# Hausarbeit für das Wahlmodul

# Angewandte Mathematik und numerische Simulation in der praktischen Anwendung

(WS 2008/2009)

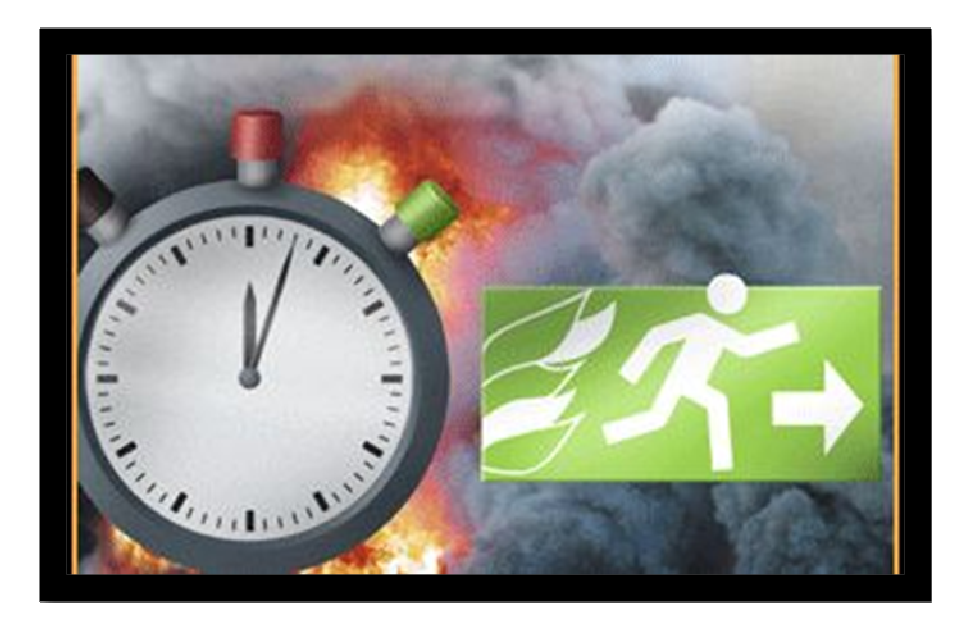

### Aufgabe:

Verdeutlichen Sie durch numerische Simulation das unterschiedliche Tragverhalten von Holz und Metall unter Temperaturbeanspruchung (Brandfall).

Bearbeitet von

Bachelor of Engeneering

Daniel Hölscher Matr.-Nr.: 501350

# **Inhaltsverzeichnis**

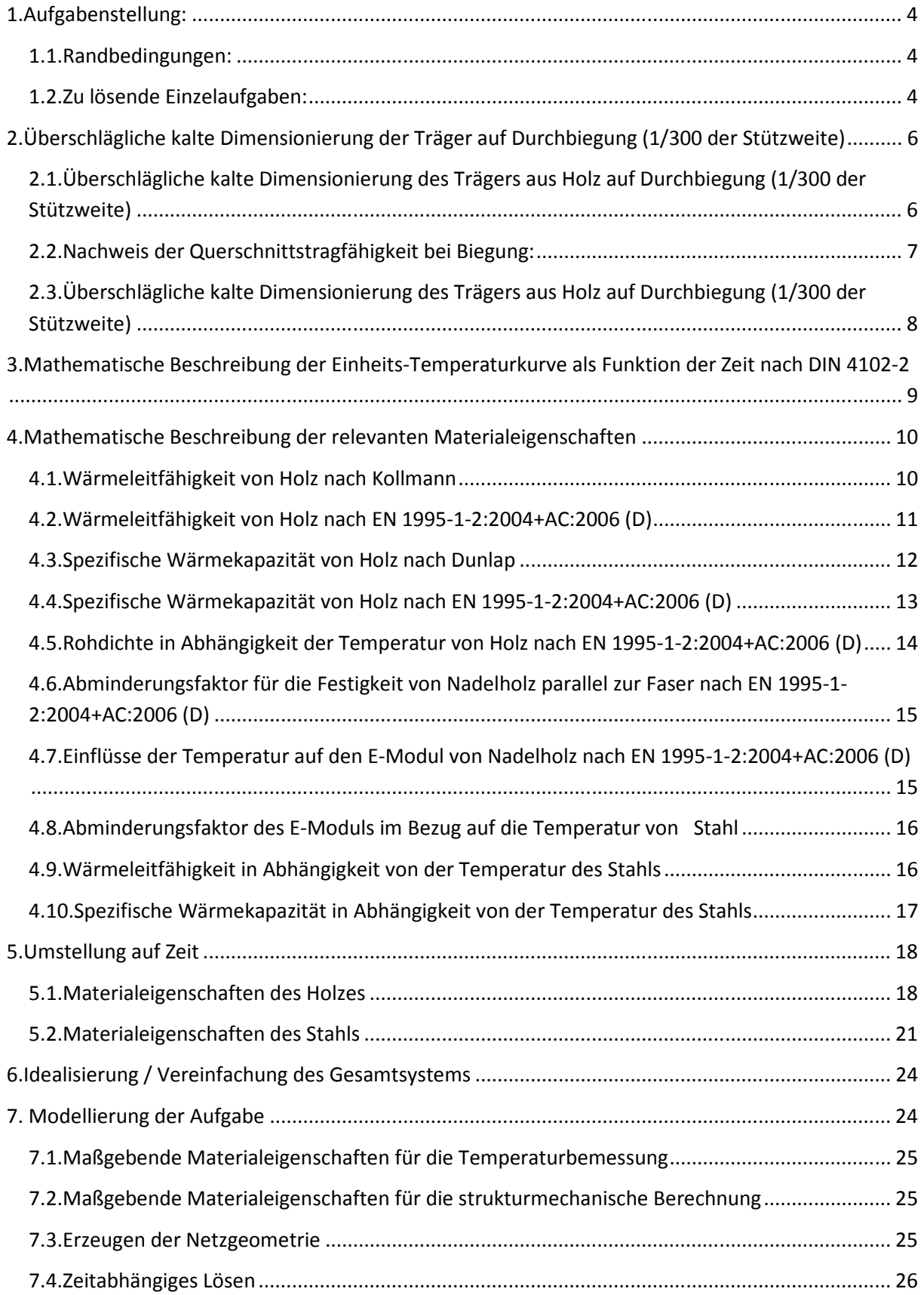

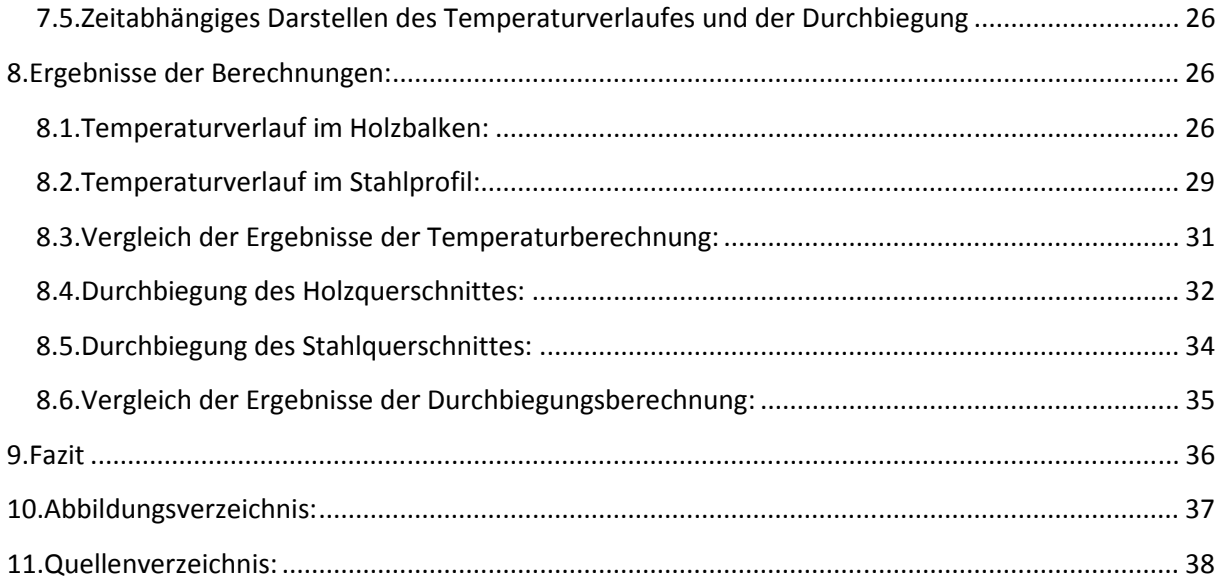

## **1.Aufgabenstellung:**

Verdeutlichen Sie durch numerische Simulation das unterschiedliche Tragverhalten von Holz und Metall unter Temperaturbeanspruchung.

### **1.1.Randbedingungen:**

- Statisches System: Einfeldträger, statisch bestimmt gelagert, Stützweite 5 m
- Beanspruchung mechanisch: Gleichförmige Streckenlast, 5 kN/m, Lasteinwirkungsdauer ständig, Nutzungsklasse 1
- Beanspruchung thermisch: Einheitstemperaturkurve
- Belastungsdauer: mindestens 90 Minuten
- Geometrie des Holzträgers: Rechteckquerschnitt
- Geometrie des Stahlträgers: I-Träger

### **1.2.Zu lösende Einzelaufgaben:**

- 1. Überschlägige (!) kalte Dimensionierung der Träger auf Durchbiegung (1/300 der Stützweite)
- 2. Mathematische Beschreibung der Einheitsthemperaturkurve als Funktion der Zeit
- 3. Mathematische Beschreibung der relevanten Materialeigenschaften
- 4. Idealisierung / Vereinfachung des Gesamtsystems
- 5. Modellierung der Aufgabe
	- Erzeugen der Geometrie
	- Zuweisen von Materialeigenschaften und Randbedingungen
	- Erzeugen der Netzgeometrie
	- Zeitabhängiges Lösen
	- Zeitabhängiges Darstellen des Temperaturverlaufs und der Durchbiegung
- 6. Schriftliche Ausarbeitung der Thematik auf etwa 10 bis 30 DIN A4-Seiten
	- Aufgabe
	- Methode
	- Ergebnisse
	- Bewertung der Ergebnisse / Ausblick
- 7. Präsentation der Ergebnisse innerhalb eines maximal 15-minütigen Vortrags

## **2.Überschlägliche kalte Dimensionierung der Träger auf Durchbiegung (1/300 der Stützweite)**

## **2.1.Überschlägliche kalte Dimensionierung des Trägers aus Holz auf Durchbiegung (1/300 der Stützweite)**

Um eine richtige Dimensionierung des Querschnitts vorzunehmen, habe ich die Formel der elastischen Anfangsdurchbiegung eines Einfeldträgers, unter gleichmäßiger Streckenlast benutzt. Die Formel wird nach dem Flächenmoment 2. Grades des Stabs umgestellt. Die Formel des Flächenmomentes wird ebenfalls nach der Höhe und der Breite des Querschnitts aufgelöst, um diese dann ermitteln zu können.

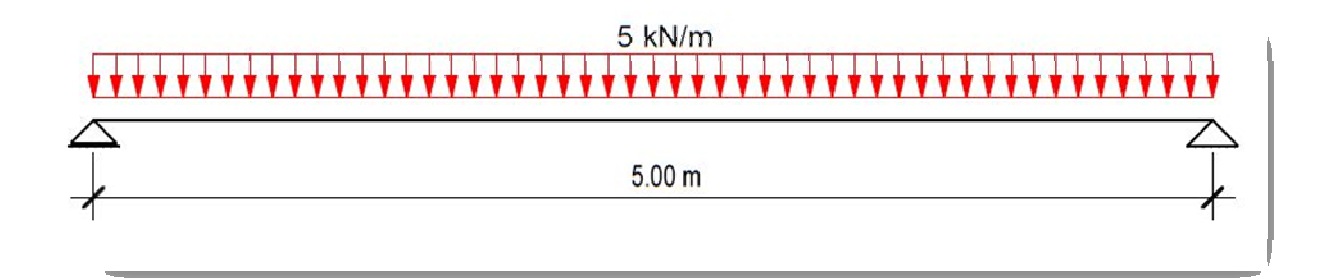

#### **Abb. 1 Statisches System**

- Bemessung des Holzquerschnittes:

$$
w_{G,inst} = \frac{5}{384} * \frac{q_{G,k} * l^4}{E_{0,mean} * l}
$$
  

$$
q_{G,k} = 5 \frac{kN}{m} = 5 \frac{N}{mm}
$$
  

$$
E_{0,mean} von C24 = 11000 N/mm^2
$$
  

$$
l = 5000 mm
$$

$$
w_{G,inst} = \frac{5000}{300} = 16,67 \, mm
$$

$$
I=\frac{b*h^3}{12}
$$

- Stellt man die Formel nach "I" um:

$$
I = \frac{5}{384} * \frac{q_{G,k} * l^4}{E_{0,mean} * w_{G,inst}} = \frac{5}{384} * \frac{5 * 5000^4}{11000 * 16,67} = \frac{221901642.4 \, mm^4}{22}
$$
  

$$
\frac{b * h^3}{12} = 221901642.4 \, [mm^4] \ \ \backslash * 12
$$
  

$$
b * h^3 = 2262819709 \, [mm^4] \ \ \backslash * b \quad \text{gewählt } 120 \, mm
$$
  

$$
h^5 = 22190164.24 \, [mm^3] \ \ \backslash \sqrt[8]{}
$$
  

$$
h = 280.85 \, mm
$$

- gewählter Querschnitt: 280x120 [mm] C24

## **2.2.Nachweis der Querschnittstragfähigkeit bei Biegung:**

Der gewählte Querschnitt wird im Folgenden auf seine Tragfähigkeit im Bezug auf Beanspruchung, resultierend aus Biegung untersucht.

$$
\frac{\delta_{m,y,d}}{f_{m,y,d}} = \frac{M_{y,d}}{f_{m,y,d}} \leq 1
$$

$$
M_{y,d} = \frac{q * l^2}{8} = \frac{5 * 5^2}{8} = 15,625 \text{ kNm}
$$
  
\n
$$
W_{y,n} = \frac{h * b^3}{3} = \frac{280 * 120^2}{3} = \frac{0,28 * 1,20^2}{3} = 0,1344 \text{ m}^3 = 1344000 \text{ mm}^3
$$
  
\n
$$
f_{m,k} = 24 \text{ N/mm}^2
$$
  
\n
$$
\delta_{m,y,d} = \frac{M_{y,d}}{W_{ym}} = \frac{15,625 \text{ kNm}}{0,1344 \text{ m}^3} = 116,25 \frac{\text{kN}}{m^2} = 11,625 \frac{\text{N}}{mm^2}
$$
  
\n
$$
f_{m,d} = \frac{k_{mod} * f_{m,k}}{\gamma_m} = \frac{0,6 * 24}{1,3} = 11,076 \frac{\text{N}}{mm^2}
$$
  
\n
$$
\frac{\delta_{m,y,d}}{f_{m,d}} = \frac{11,625}{11,076} = 1,05 > 1
$$

## **2.3.Überschlägliche kalte Dimensionierung des Trägers aus Holz auf Durchbiegung (1/300 der Stützweite)**

Die Querschnittsermittlung des Stahlträgers wird durch die allgemeingültige Formel der Durchbiegung eines Einfeldträgers, unter ständiger Gleichstreckenlast. ermittelt. Des Weiteren wird hier wie in Abschnitt (2.1.) verfahren um den Querschnitt ermitteln zu können.

$$
w_{G,inst} = \frac{5}{384} * \frac{q_{G,k} * l^4}{E_{stahl} * l}
$$

$$
q_{G,k} = 5 \frac{kN}{m} = 5 \frac{N}{mm}
$$

$$
E_{stahl} = 210000 N/mm^2
$$

 $l = 5000$  mm

$$
w_{G,inst} = \frac{5000}{300} = 16,67 \; mm
$$

- Stellt man die Formel nach "I" um:

 $I = \frac{5}{384} * \frac{q_{G,k} * l^4}{E_{0,mean} * w_{G,inst}} = \frac{5}{384} * \frac{5 * 5000^4}{210000 * 16,67} = 11623419,36 \, mm^4 = \frac{1162,34 \, cm^4}{210000 * 16,67}$ 

- gewählter Querschnitt: IPE-180 mit I=1320 mm<sup>4</sup>

## **3.Mathematische Beschreibung der Einheits-Temperaturkurve als Funktion der Zeit nach DIN 4102-2**

Funktion:

bei einer Ausgangstemperatur von 20°C (≈293K) tritt die Belastung erst nach ca. 2,6 min ein.

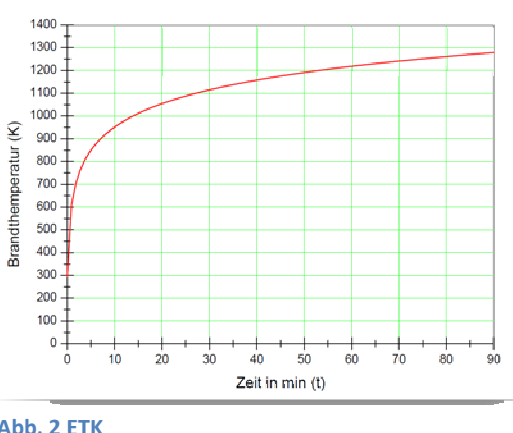

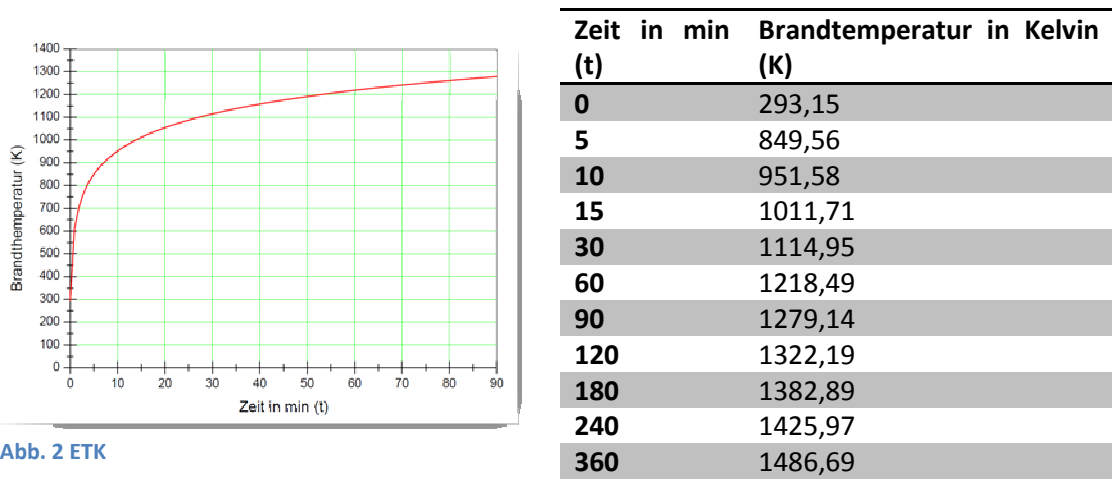

Funktion:

 $f_{(t)} = 293.15 + 345 * log(8*t+1)$ 

## **4.Mathematische Beschreibung der relevanten Materialeigenschaften**

Im folgenden Absatz werden die relevanten Materialeigenschaften, die ich für die numerische Simulation mi Hilfe des Programmes COMSOL Multiphysics 3.5 benötige, aufgezeigt. Alle Diagramme wurden mit ORIGIN PRO 8 erstellt. Im Hinblick auf die Eingabe und das zeitabhängige Lösen im Programm werden die Formeln der Materialkennwerte so umgestellt und vereinfacht das es sich leicht mit ihnen arbeiten lässt. Nicht alle Vereinfachungen, die ich vorgenommen habe, werden physikalisch richtig sein. Sie dienen nur zur leichteren Eingabe in das Programm.

### **4.1.Wärmeleitfähigkeit von Holz nach Kollmann**

Allgemein gilt dass mit zunehmender Rohdichte die Wärmeleitfähigkeit zunimmt. Bei einem Holzfeuchtigkeitsgehalt von 12% und einer Temperatur von 27°C kann man diesen Zusammenhang linear angeben. Daraus stellte Kollmann in [1] die folgende Gleichung für die Wärmeleitfähigkeit senkrecht zur Faser auf.

- $\lambda_{90}$  Wärmeleitfähigkeit senkrecht zur Faserrichtung
- $\lambda_0$  Wärmeleitfähigkeit parallel zur Faserrichtung
- ρ Dichte des Holzes in g/cm³

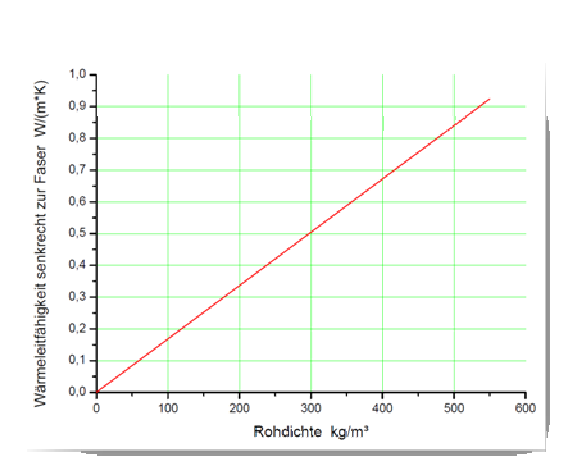

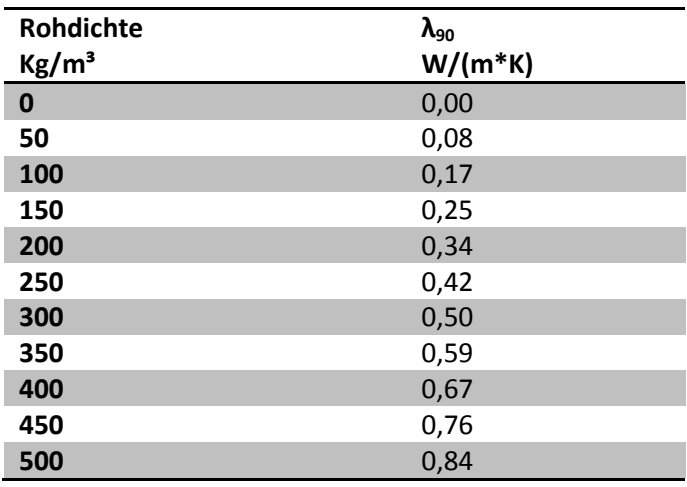

### $-\lambda_{90} = 0.168 * \rho + 0.002$

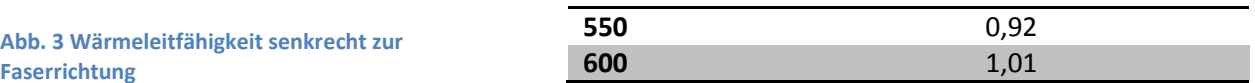

Die Wärmeleitfähigkeit in Faserrichtung ist deutlich höher als senkrecht zur Faser. Hier stößt der Austausch molekularer Energie in Richtung der langen Kettenmoleküle auf kleine Widerstände. Deshalb wird die Wärmeleitfähigkeit parallel zur Faser vereinfacht mit dem doppelten Wert der Wärmeleitfähigkeit senkrecht zur Faser angenommen.

 $-\lambda_0 = 2 * \lambda_{90}$ 

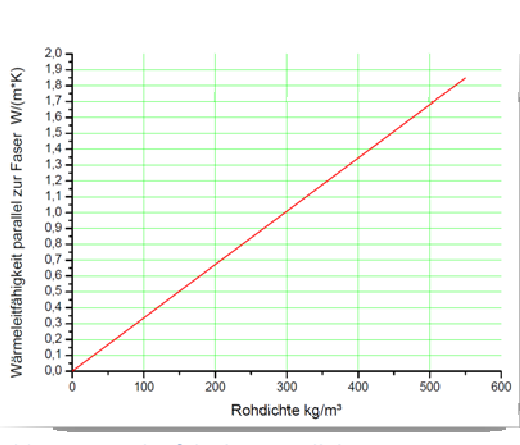

**Abb. 4 Wärmeleitfähigkeit parallel zur Faserrichtung** 

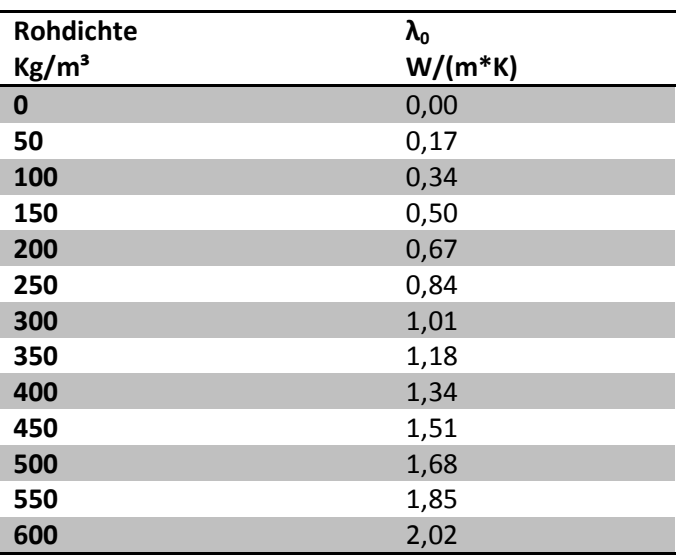

### **4.2.Wärmeleitfähigkeit von Holz nach EN 1995-1-2:2004+AC:2006 (D)**

Laut EN 1995-1-2:2004+AC:2006 (D) ist die Wärmeleitfähigkeit des Holzes noch von der Temperatur abhängig. Diese Werte werden in meiner Folgenden numerischen Simulation vernachlässigt, jedoch im Sinne der Vollständigkeit aufgeführt.

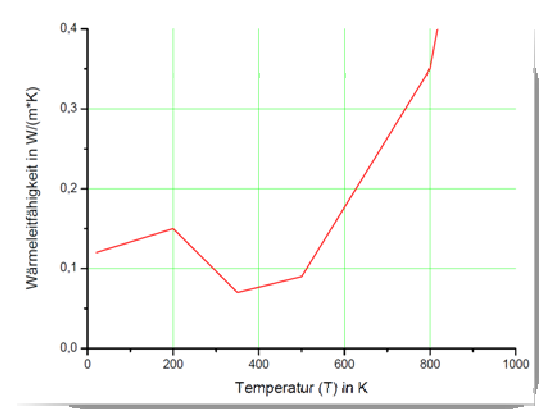

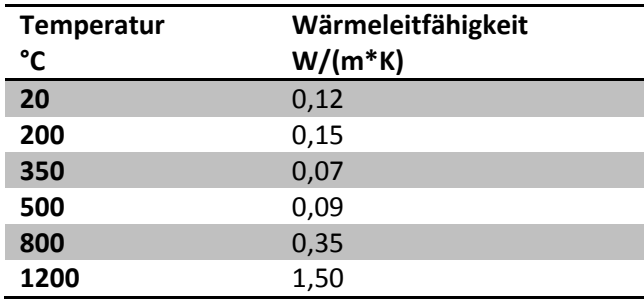

**Abb. 5 Wärmeleitfähigkeit des Holzes**

## **4.3.Spezifische Wärmekapazität von Holz nach Dunlap**

Ein weiterer entscheidender Parameter, bei der Beurteilung stationärer thermischer Vorgänge im Holz, ist die spezifische Wärmekapazität, da sie das Wärmespeichervermögen eines Stoffes beschreibt. Die Größe ist bei Bauteilen aus Holz von der Feuchtigkeit, der Veränderung der Bestandteile des Holzes mit steigender Temperatur und der Temperatur selbst abhängig. Die Rohdichte und Holzart hat laut Literatur jedoch nur einen geringen Einfluss.

Für die Abhängigkeit der wahren spezifischen Wärme c von der Temperatur gibt Dunlap in [2] folgende Beziehung an:

#### c spezifische Wärmekapazität in kJ/(kg\*K)

T Temperatur

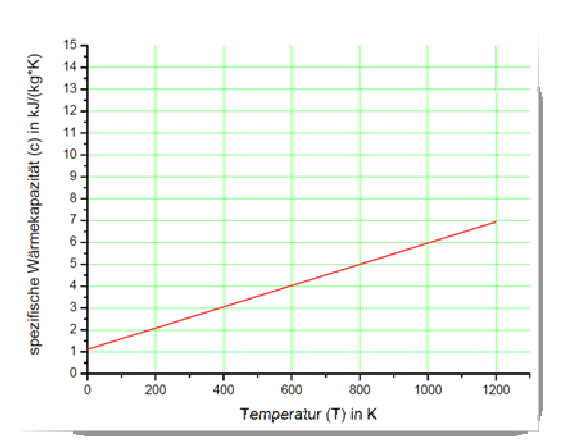

### $c = 4,1868 * (0,266 + 0,00116 * T)$

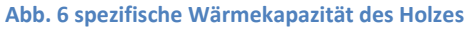

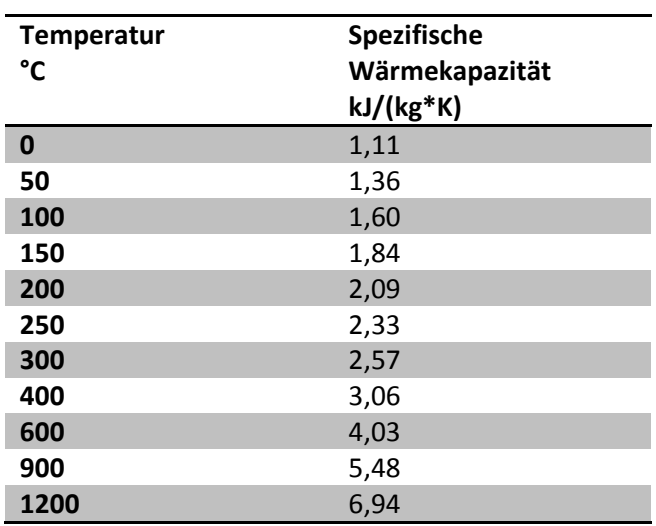

## **4.4.Spezifische Wärmekapazität von Holz nach EN 1995-1-2:2004+AC:2006 (D)**

Nach EN 1995-1-2:2004+AC:2006 (D) ist diese Abhängigkeit nicht linear. Für meine weitere Vorgehensweise halte ich mich an die Vorgabe nach Dunlap da diese leichter in die Simulation zu integrieren ist.

I

 $\overline{a}$ 

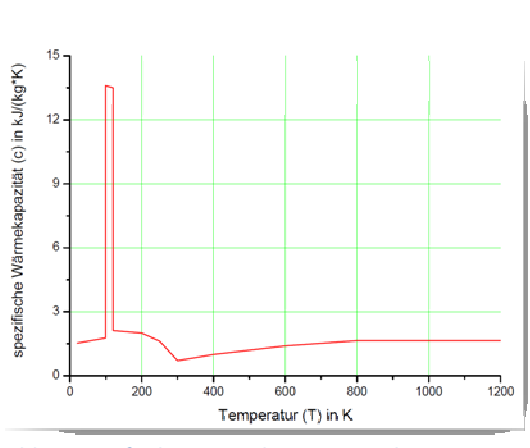

**Abb. 7 spezifische Wärmekapazität nach EN 1995**

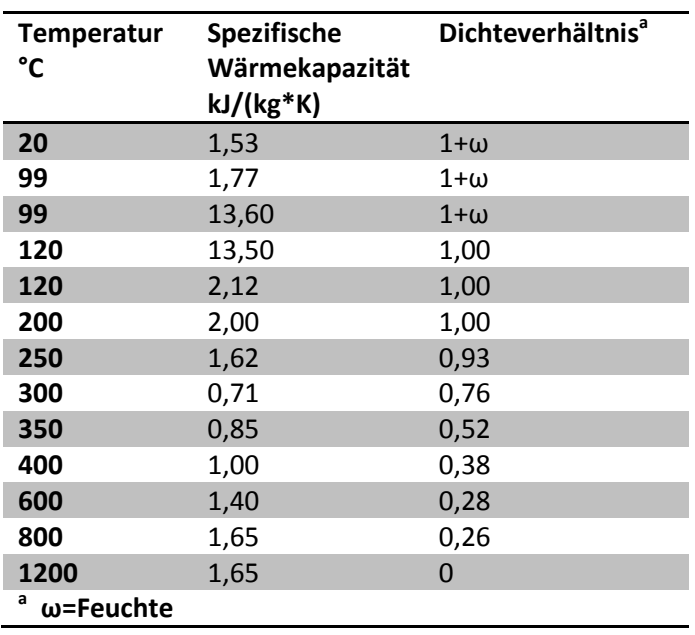

## **4.5.Rohdichte in Abhängigkeit der Temperatur von Holz nach EN 1995-1- 2:2004+AC:2006 (D)**

Die Abhängigkeit der Rohdichte des Holzes von der Temperatur wird in der EN 1995-1- 2:2004+AC:2006 (D) mit folgendem Diagramm angegeben. Die Rohdichte ist abhängig von der Zusammensetzung des Holzes. Dabei wird zwischen dem Feuchtegehalt und den festen Bestandteilen, wie Zellulose und Kohlenhydrate, Lignin, Zersetzungsprodukten und eingeschlossenem Gas, zumeist Luft, unterschieden. Durch die Variation der Komponenten, unter Erwärmung, ergibt sich eine unmittelbare Abhängigkeit der Rohdichte von der Temperatur.

**Abb. 8 Abhängigkeit der Rohdichte des Holzes von der Temperatur**

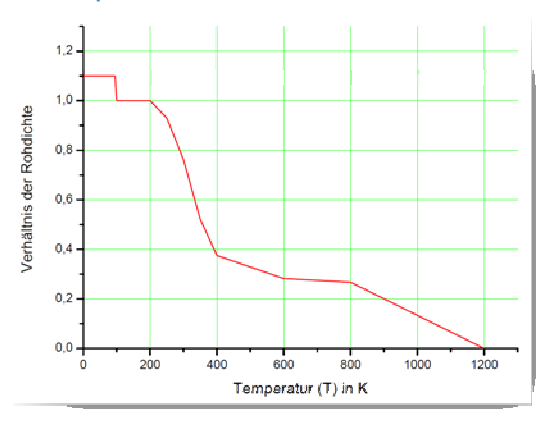

Um diese Abhängigkeit in meine Simulation mit einfließen zu lassen habe ich diese "stark" Vereinfacht.

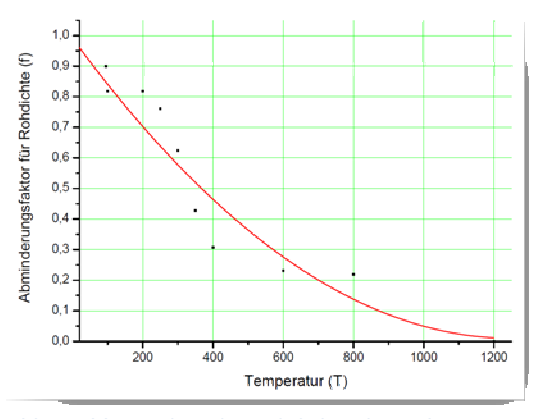

| Temperatur (T) | Abminderungsfaktor (f <sub>o</sub> ) |
|----------------|--------------------------------------|
| $\bf{0}$       | 1,00                                 |
| 50             | 0,92                                 |
| 100            | 0,85                                 |
| 150            | 0,78                                 |
| 200            | 0,71                                 |
| 250            | 0,65                                 |
| 300            | 0,59                                 |
| 400            | 0,47                                 |
| 600            | 0,28                                 |
| 900            | 0,09                                 |
| 1200           | 0,01                                 |

**Abb. 9 Abhängigkeit der Rohdichte des Holzes von der Temperatur (Vereinfacht)** 

Funktion:

 $f_{(T)} = 1 + (-1.57 * T) * 10^{-3} + (6.24 * T^2) * 10^{-7}$ 

## **4.6.Abminderungsfaktor für die Festigkeit von Nadelholz parallel zur Faser nach EN 1995-1-2:2004+AC:2006 (D)**

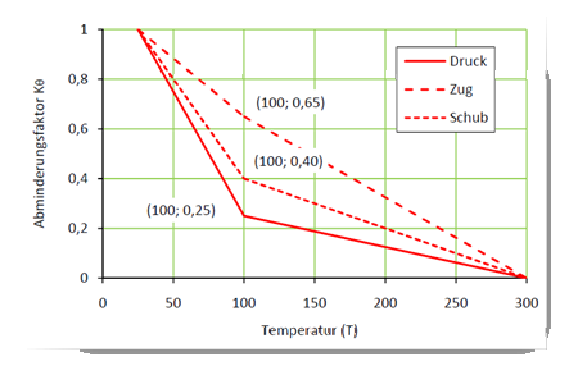

**Abb. 10 Abminderungsfaktor der Festigkeit parallel zur Faser** 

## **4.7.Einflüsse der Temperatur auf den E-Modul von Nadelholz nach EN 1995- 1-2:2004+AC:2006 (D)**

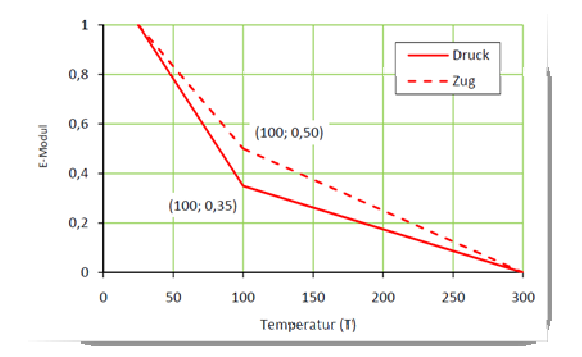

**Abb. 11 Abminderungsfaktor des E-Modul** 

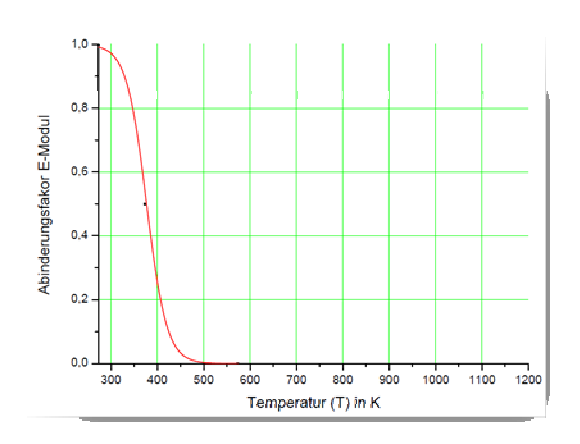

Auch hier dient die Funktion nur als Näherung an die exakten Werte.

Funktion:

$$
f_{(T)} = \frac{1}{(1 + \exp(0.05 * (T - 376)))}
$$

**Abb. 12 Abminderungsfaktor des E-Modul von Holz (Vereinfacht)** 

## **4.8.Abminderungsfaktor des E-Moduls im Bezug auf die Temperatur von Stahl**

Diese Werte entnahm ich dem Buch Stahlbau Handbuch der Stahlbau-Verlagsgesellschaft mbH Köln.

Die angegebene Funktion soll als Näherung an die exakten Werte dienen.

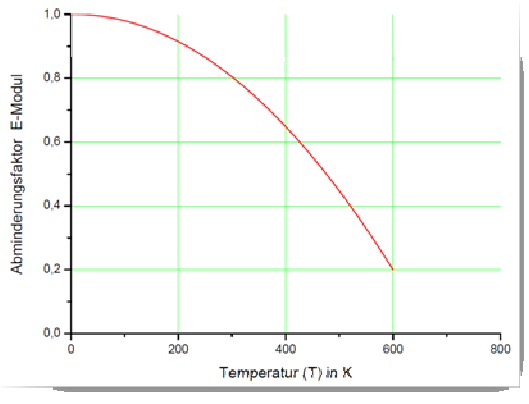

**Abb. 13 Abminderungsfaktor des E-Modul von Stahl**

Funktion:

## $f_{(T)} = 1 + (2.98 * T) * 10^{-5} + (-2.27 * T^2) * 10^{-6}$

## **4.9.Wärmeleitfähigkeit in Abhängigkeit von der Temperatur des Stahls**

Diese Werte entnahm ich dem Buch Stahlbau Handbuch der Stahlbau-Verlagsgesellschaft mbH Köln.

Die angegebene Funktion soll als Näherung an die exakten Werte dienen.

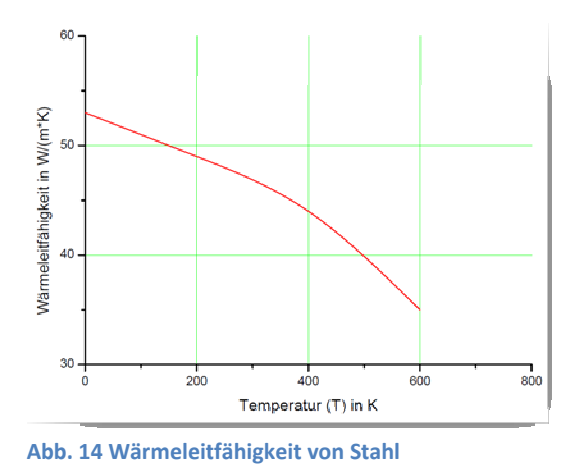

Funktion:

$$
f_{(T)} = 52{,}76 + (-7{,}7 * T) * 10^{-3} + (-3{,}86 * T^2) * 10^{-5}
$$

## **4.10.Spezifische Wärmekapazität in Abhängigkeit von der Temperatur des Stahls**

Diese Werte entnahm ich dem Buch Stahlbau Handbuch der Stahlbau-Verlagsgesellschaft mbH Köln.

Die angegebene Funktion soll als Näherung an die exakten Werte dienen.

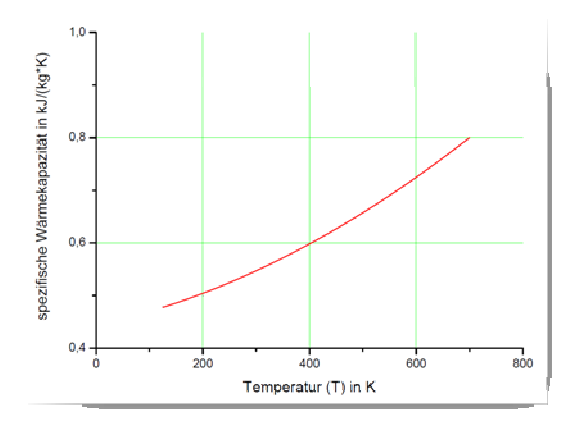

**Abb. 15 Spezifische Wärmekapazität** 

Funktion:

 $f_{(T)} = 0.45 + (2.24 * T) * 10^{-4} + (4.09 * T^2) * 10^{-7}$ 

## **5.Umstellung auf Zeit**

### **5.1.Materialeigenschaften des Holzes**

Um alle gesammelten Materialeigenschaften möglichst so umzuformen, dass es eine unkomplizierte Möglichkeit gibt sie in COMSOL Multiphysics 3.5 einzutragen, wird im Folgenden die extremsten Materialeigenschaften in einer Formel zusammengefasst. Hierbei wurde darauf geachtet das sie auch voneinander abhängig sind.

Einheits-Temperaturkurve:

$$
f(t) = 345 * \log(8*t+1)
$$

Wärmeleitfähigkeit:

$$
- \lambda_{90} = 0.168 * \rho + 0.002
$$

$$
-\lambda_0=2*\lambda_{90}
$$

Rohdichte:

$$
f_{(T)} = 1 + (-1.57 * T) * 10^{-3} + (6.24 * T^2) * 10^{-7}
$$

Daraus folgt:

-

 $\lambda_{90} = 0.168 * (1 - (1.57 * (345 * log(8 * t - 1))) * 10^{-3} + (6.24 * (345 * log(8 * t + 1)))$  $(1))^2$  \*  $10^{-7}$  + 0,022

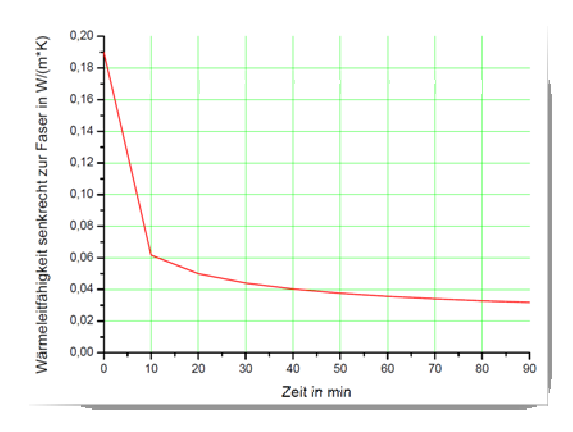

**Abb. 16 Wärmeleitfähigkeit senkrecht zur Faser abhängig zur Zeit** 

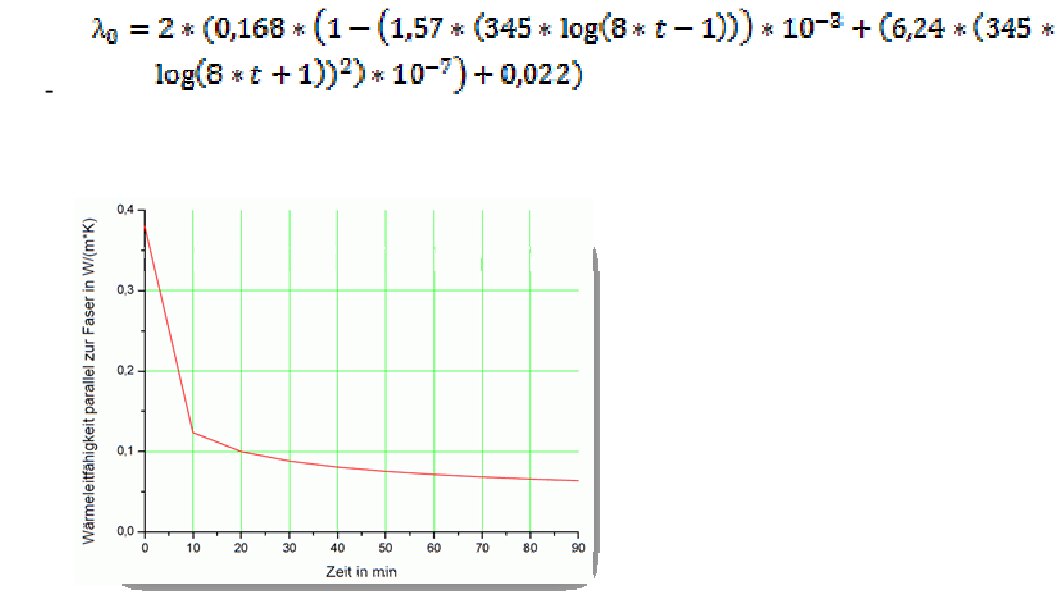

#### **Abb. 17 Wärmeleitfähigkeit parallel zur Faser abhängig zur Zeit**

Da die oben dargestellte Formel sehr unhandlich ist, wird diese noch weiter vereinfacht. Wir haben es hier nicht mehr mit exakten Werten zu tun. Dies sind nur noch Näherungen die das Eingeben in das Simulationsprogramm vereinfachen sollen.

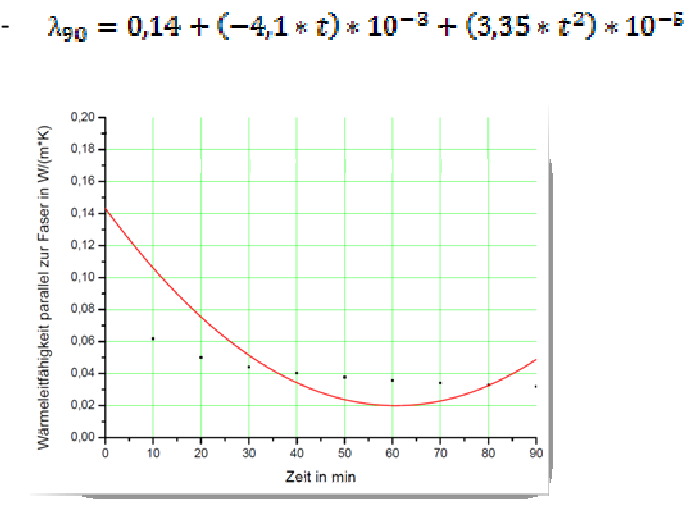

Vereinfachung:

-

**Abb. 18 Wärmeleitfähigkeit senkrecht zur Faser abhängig zur Zeit (Vereinfacht)** 

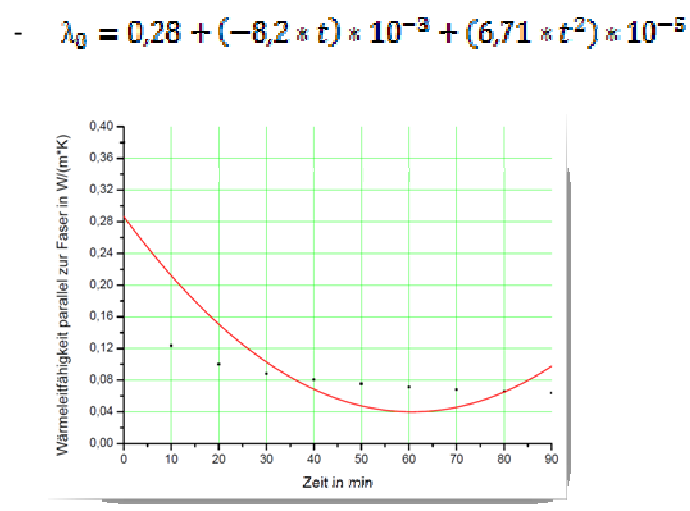

**Abb. 19 Wärmeleitfähigkeit parallel zur Faser abhängig zur Zeit (Vereinfacht)** 

## **5.2.Materialeigenschaften des Stahls**

In diesem Abschnitt werden Analog zu Abschnitt 5.1. die Materialeigenschaften vereinfacht und zu einer zeitabhängigen Variablen umgeschrieben.

Einheits-Temperaturkurve:

-  $f_{(t)} = 345 * log(8*t + 1)$ 

E-Modul:

 $f_{(T)} = 1 + (2.98 * T) * 10^{-5} + (-2.27 * T^2) * 10^{-6}$ -

Wärmeleitfähigkeit:

$$
f_{(7)} = 52,76 + (-7,7 * T) * 10^{-3} + (-3,86 * T^2) * 10^{-5}
$$

Spezifische Wärmekapazität:

 $f_{(T)} = 0.45 + (2.24 * T) * 10^{-4} + (4.09 * T^2) * 10^{-7}$ -

Daraus folgt:

E-Modul:

$$
f_{(t)} = 1 + (2,98*(345* \log(8*t+1))) * 10^{-5} + (-2,27*(345*\log(8*t+1))^{2})*
$$
  
10<sup>-6</sup>

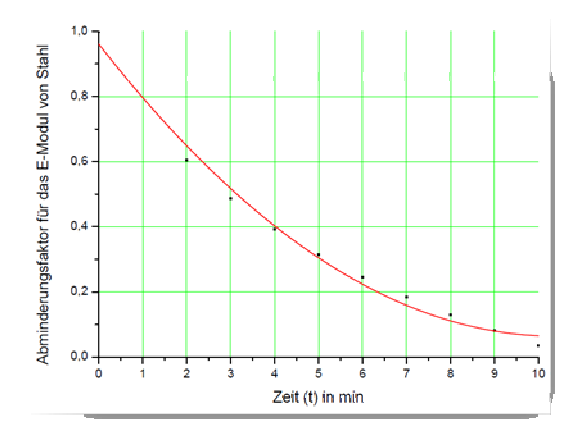

**Abb. 20 Abminderungsfaktor des E-Modul abhängig zur Zeit** 

Funktion:

$$
f_{(t)} = 0.96 + (-0.17*t) + (8.3*t^2)*10^{-3}
$$

Wärmeleitfähigkeit:

 $f(t)$  =  $52,76 + (-7,7 * (345 * log(8 * t + 1))) * 10^{-3} +$  $(1)$  $(2)$  \*  $10^{-5}$  $(-3,86*(345 * log(8 * t +$ 

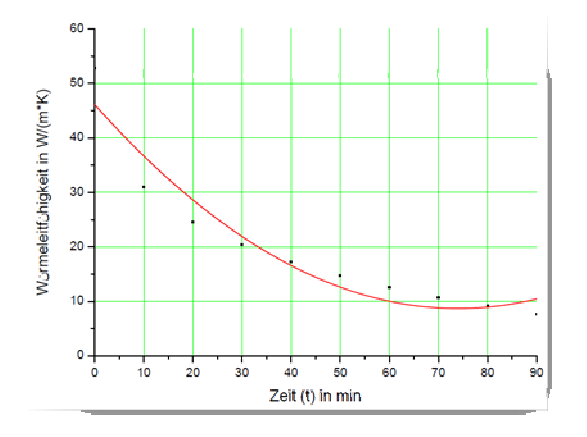

**Abb. 21 Wärmeleitfähigkeit abhängig zur Zeit** 

Funktion:

 $f_{(t)} = 46.1 + (-1.01 * t) + (6.8 * t) * 10^{-3}$ 

Spezifische Wärmekapazität:

 $10^{-7}$ 

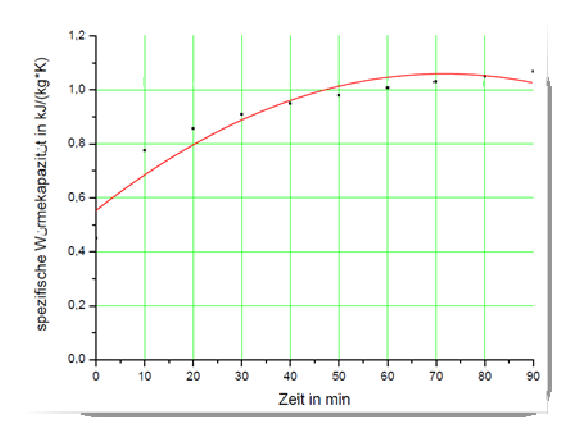

**Abb. 22 Spezifische Wärmekapazität abhängig zur Zeit** 

Funktion:

$$
f_{(t)}=0.55\,+(1.4*t)*10^{-2}-(9.85*t)*10^{-5}
$$

## **6.Idealisierung / Vereinfachung des Gesamtsystems**

Da es im Programm Comsol Multiphysics ein 2D- und ein 3D-Modul gibt war es einfach die Geometrie der Bauteile zu erstellen. Das Holzbauteil und das Stahlprofil wurden von mir 1 zu 1 mit dem Geometriemodul gezeichnet. Wobei das Stahlprofil etwas idealisiert wurde. Das heißt die Maße sind exakt jedoch die Schweißnähte wurden vernachlässigt.

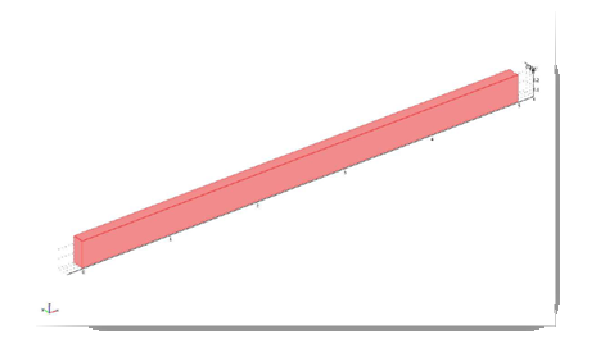

**Abb. 23 Geometrie des Holzquerschnittes** 

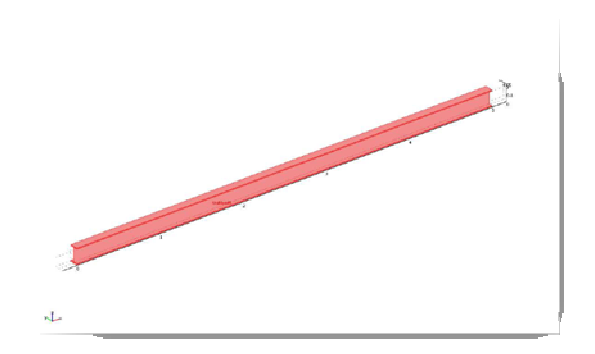

**Abb. 24 Geometrie des Stahlquerschnittes** 

### **7. Modellierung der Aufgabe**

Nach dem ich die Geometrie der Bauteile erstellt habe bin ich mit dem Zuweisen der Materialeigenschaften und Randbedingungen fortgefahren. Hier für müssen bei Comsol, unter dem Punkt Physik, bestimmte Bedingungen erfüllt und ausgefüllt werden. Hierbei wird zwischen Gebietsbedingungen, Bedingungen die das gesamte Bauteil betreffen, und Randbedingungen, Bedingungen die den Rändern des Bauteils zugewiesen werden, unterschieden. Wobei die Gebietsbedingungen meist die physikalischen Werte und die Anfangsbedingungen des Bauteils beschreiben und die Randbedingungen äußere Einflüsse oder Lasteinwirkungen beschreiben.

### **7.1.Maßgebende Materialeigenschaften für die Temperaturbemessung**

#### Gebietsbedingungen:

Bei der Temperaturberechnung ist die Wärmeleitfähigkeit des Bauteils maßgebend. Da es sich hier um eine zeitabhängige Lösung handelt muss der eingetragene Wert die Variable t (Zeit) enthalten. Die im Abschnitt 5 ermittelte Formel wurde hier eingetragen. Als Anfangsbedingung habe ich eine Anfangstemperatur von 293,15 K oder 20°C angegeben.

#### Randbedingungen:

Hierbei wird die im Abschnitt 3 ermittelte Formel als Temperaturveränderung auf die beanspruchten Seiten aufgelegt.

## **7.2.Maßgebende Materialeigenschaften für die strukturmechanische Berechnung**

#### Gebietsbedingungen:

Hier wird nach dem E-Modul und nach der Rohdichte des Bauteils gefragt. Da diese auch Temperaturabhängig sind und die Temperatur von der Zeit abhängig ist wurde die Formel aus dem Abschnitt 5.1 bzw. 5.2 hier eingetragen.

#### Randbedingungen:

Hier werden die Last und die Lagerung des Bauteils eingetragen und angegeben. Der Querschnitt wird mit einer Last von 5kN/m auf der Oberseite des Bauteils belastet. Die Lagerung wurde an der einen Kopfseite als *Fixiert* und an der anderen Kopfseite als *Rolle* angenommen.

#### **7.3.Erzeugen der Netzgeometrie**

Zum Lösen der Berechnungen muss zuerst eine Netzgeometrie erzeugt werden. Dies wird vom Programm automatisch durchgeführt. Die Erzeugung des Netzes kann in 9 verschiedenen Genauigkeiten durchgeführt werden, von extrem Fein bis extrem Grob. Die Feinheit der Netzgeometrie hat starke Auswirkungen auf die Genauigkeit des Ergebnisses sowie auf den zeitlichen Raum den die Berechnung in Anspruch nimmt. Zudem kann die Netzgeometrie durch den Benutzer selbst, an von ihm bestimmten Stellen, verfeinert werden.

### **7.4.Zeitabhängiges Lösen**

Um die Berechnung zeitabhängig zu gestallten, müssen die Lösungsparameter angepasst werden. Hierbei muss in dem Bereich, *Löser, Zeitabhängig* ausgewählt werden. In einem weiteren Bereich, *Zeitschrittsteuerung,* kann der Zeitverlauf der Lösung eingetragen werden, z.B. von 0 bis 90 min. Weiter kann die Genauigkeit der Zeitabschnitte angegeben werden, z.B. löse alle 0,1 min.

## **7.5.Zeitabhängiges Darstellen des Temperaturverlaufes und der Durchbiegung**

Hierbei nimmt man das Animationsmodul zur Hilfe. Dies kann unter dem Bereich *Plotparameter*  individuell angepasst werden. Hier kann von der Auflösung der anzuzeigenden Animation bis hin zur Bildrate, z.B. 10 Bilder pro Sekunde, alles verändert werden. Zusätzlich können im *Postprozessing*  Modellschnitte dargestellt werden, die dann in einem Diagramm den Temperaturverlauf über dem gewählten Schnitt in Abhängigkeit mit der Zeit dargestellt werden.

## **8.Ergebnisse der Berechnungen:**

### **8.1.Temperaturverlauf im Holzbalken:**

Hierfür habe ich zwei Berechnungen durchgeführt. Die erste in dem 2D-Modul, wobei ich den Querschnitt des Holzbalkens mit der Belastung, entsprechend der Einheitstemperaturkurve belastet habe. Als Ausgangsparameter wurde eine Bauteiltemperatur von 293,15 K oder 20°C gewählt. Nach der 90 minütigen, ständig steigenden Temperaturbelastung, kam ich zu folgendem Ergebnis:

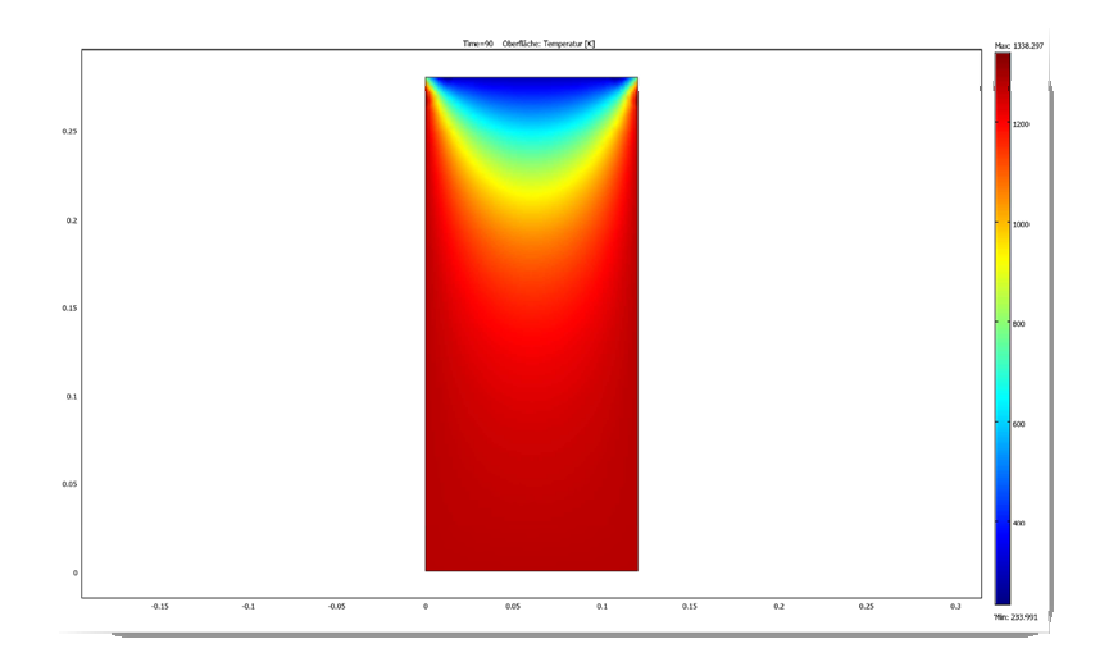

#### **Abb. 25 Temperaturverlauf im Holzquerschnitt (Querschnitt)**

Bei dieser Darstellung handelt es sich um den Querschnitt des Holzbauteiles nach einer Temperaturbelastung von 90 min. Man kann gut erkennen, dass der obere Rand, der nicht der Belastung ausgesetzt war, noch zum größten Teil die Ausgangstemperatur behalten hat. Zudem hat sich im oberem Viertel ein Bereich gebildet der nicht, oder nur wenig, aufgeheizt wurde. Dieser Bereich hat dementsprechend noch die ursprüngliche Festigkeit.

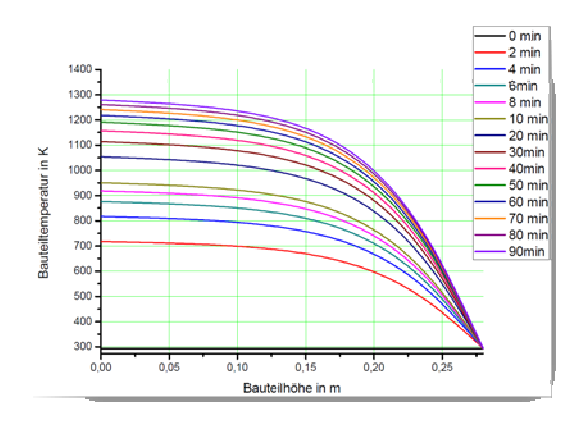

#### **Abb. 26 Diagramm des Temperaturverlaufes im Holzquerschnitt (Querschnitt)**

In dem obigen Diagramm sind die Temperaturverläufe Zeitabhängig aufgetragen. Dieser Temperaturverlauf entsteht in der mittleren vertikalen Achse des Bauteils. Man kann gut erkennen dass die Temperatur des Bauteils, analog zur Einheitstemperaturkurve, in den ersten zehn Minuten stark ansteigt. Aus diesem Grund ist der Temperaturverlauf im Diagramm so aufgebaut, dass diese Zeit in engeren Schritten dargestellt wird.

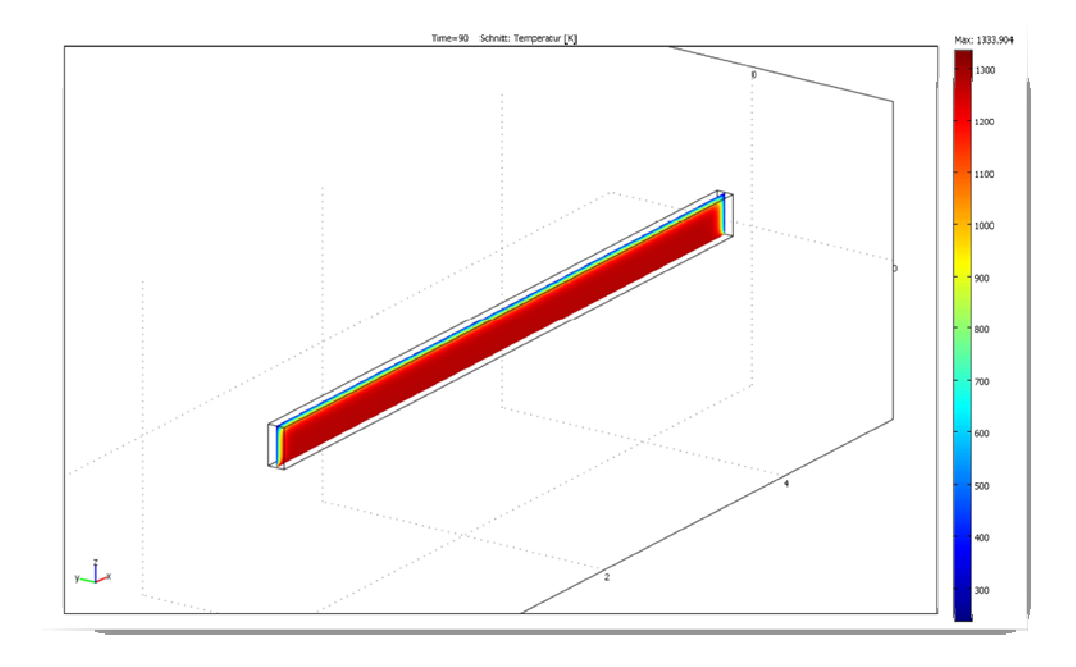

#### **Abb. 27 Temperaturverlauf im Holzquerschnitt (Längsschnitt)**

Schaut man sich nun den Temperaturverlauf in der Mitte des Querschnittes, parallel zur Längsachse, an. Sieht man, dass auch hier die nicht belasteten Stellen kühl bleiben.

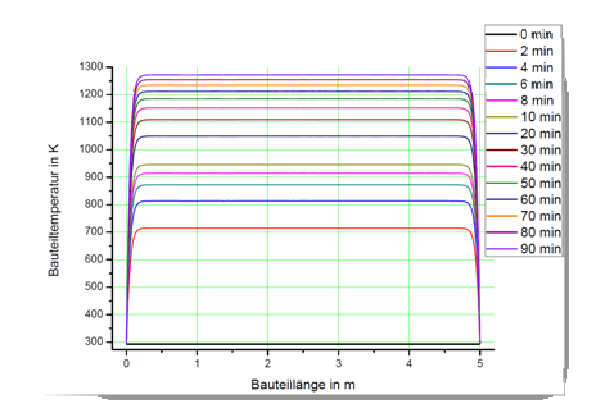

#### **Abb. 28 Diagramm des Temperaturverlaufes im Holzquerschnitt (Längsschnitt)**

Auch in dem Diagramm, das den Temperaturverlauf aufzeigt, sieht man das die unbelasteten Kopfenden des Bauteils ihre Temperatur halten und es einen weichen Übergang in die höher temperierten Zonen gibt.

Zur besseren Veranschaulichung siehe Animationen:

Querschnitt Holz 2D

Querschnitt Holz 3D Schnitte

### **8.2.Temperaturverlauf im Stahlprofil:**

Hier wurden um einen guten Vergleich darzustellen die gleichen Berechnungen mit den gleichen Parametern durchgeführt. Schaut man sich zuerst den Querschnitt in der 2D-Darstellung an, stellt man fest, dass auch hier die Temperatur im nicht belasteten Bereich niedriger ist.

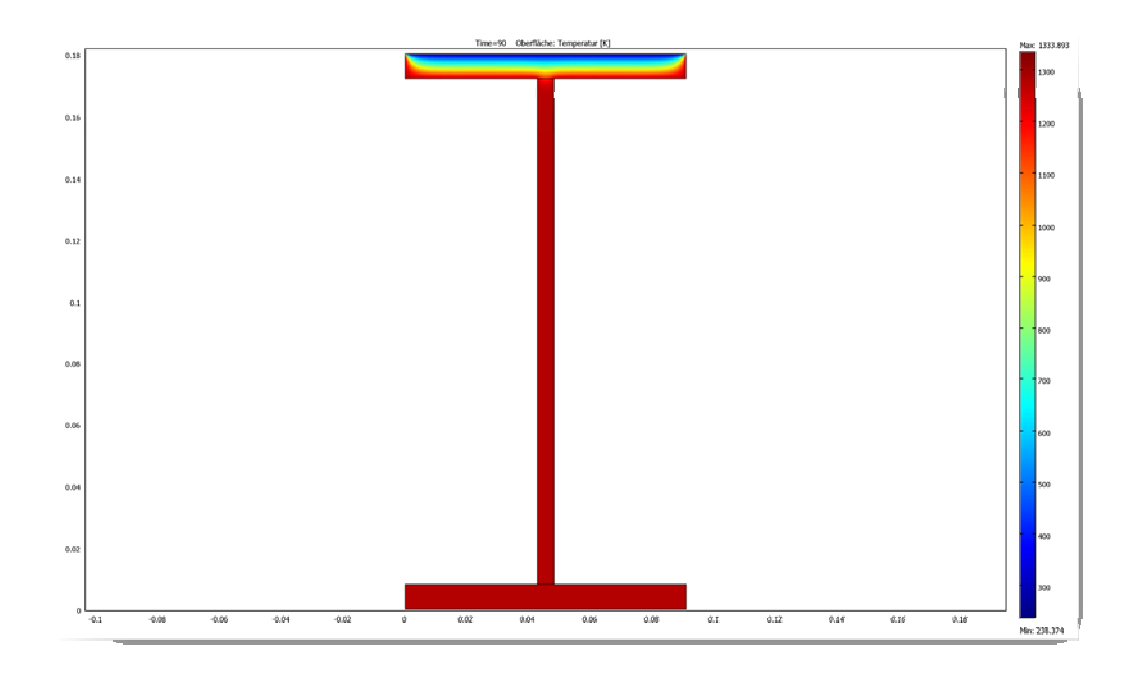

#### **Abb. 29 Temperaturverlauf im Stahlquerschnitt (Querschnitt)**

Doch schaut man sich dann das Diagramm an, sieht man das dieser Bereich um einiges kleiner ist als der beim Holz und die Temperatur über den ganzen Querschnitt gesehen höher ist.

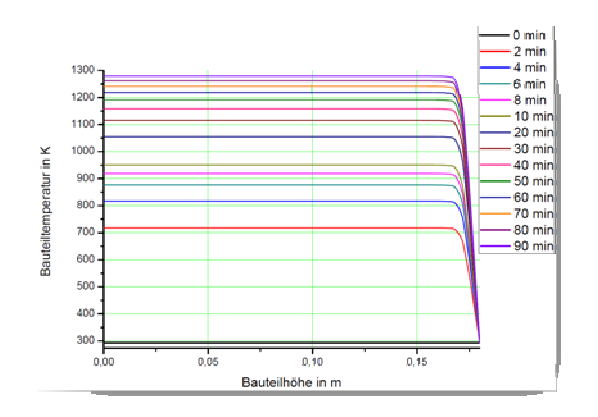

**Abb. 30 Diagramm des Temperaturverlaufes im Stahlquerschnitt (Querschnitt)** 

Auch hier wurde eine 3D-Berechnug durchgeführt mit den gleichen Schnitten wie zuvor bei dem Holzquerschnitt.

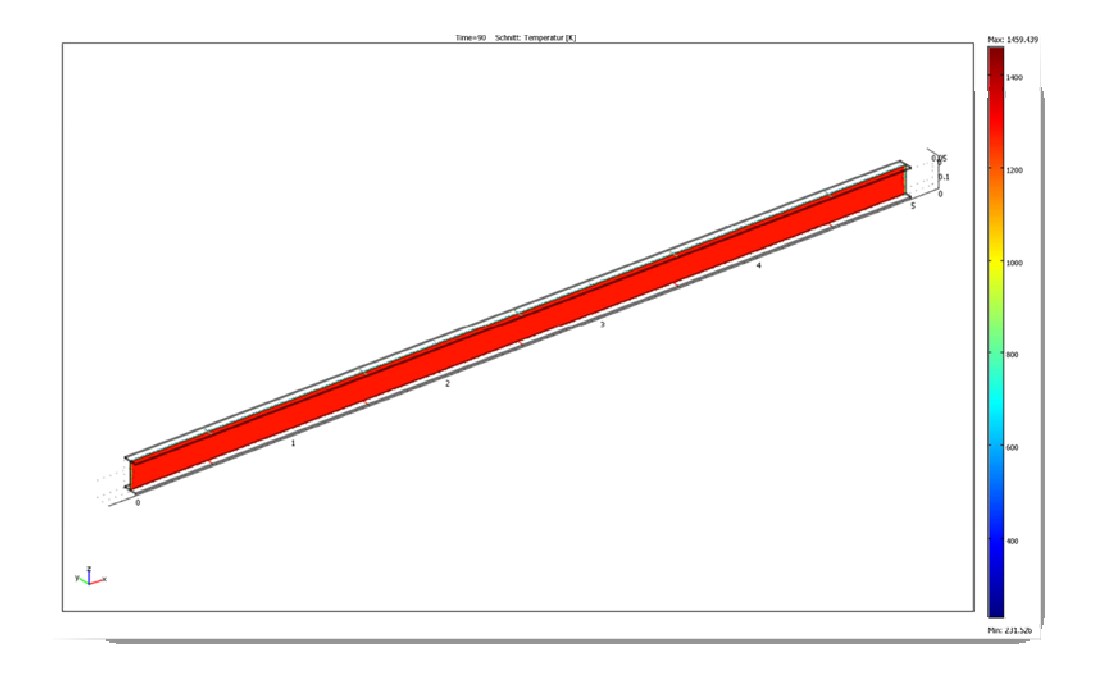

#### **Abb. 31 Temperaturverlauf im Stahlquerschnitt (Längsschnitt)**

Hier ist auch gut zu erkennen, dass es nur kleine kühle Zonen gibt.

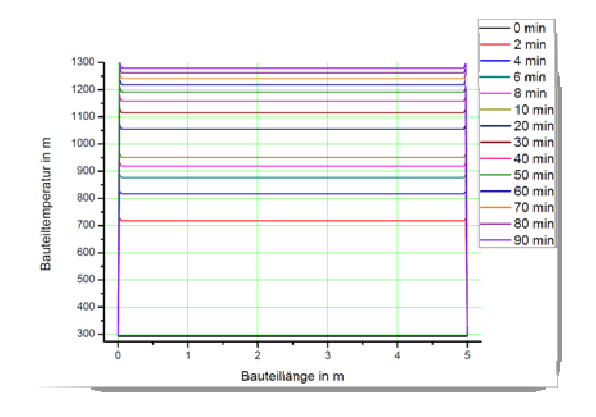

#### **Abb. 32 Diagramm des Temperaturverlaufes im Stahlquerschnitt (Längsschnitt)**

In dem Diagramm ist zu erkennen dass die Temperatur genauso schnell ansteigt wie beim Holz, aber der Übergang von den kühlen Zonen in die temperierten Zonen viel härter ist.

Zur besseren Veranschaulichung siehe Animationen:

Querschnitt Stahl 2D

Querschnitt Stahl 3D Schnitte

### **8.3.Vergleich der Ergebnisse der Temperaturberechnung:**

Um einen Vergleich der Ergebnisse darzustellen habe ich mir die mittleren Temperaturen, zu den entsprechenden Zeiten, für beide Querschnitte ermittelt und eine Funktion dazu aufgestellt.

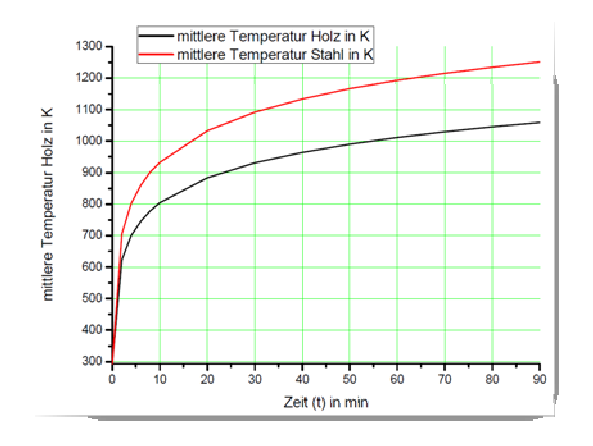

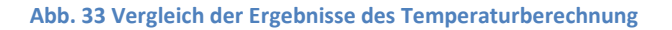

Funktion der mittleren Temperatur  $(T_m)$  des Holzquerschnittes:

### $-T_m = 535 + 116.3 * ln(t + 0.125)$

Funktion der mittleren Temperatur  $(T_m)$  des Stahlprofiles:

#### $-T_m = 595 + 145.7 * ln (t + 0.125)$

Bei dem Diagramm ist klar zu erkennen, dass die mittlere Temperatur bei dem Stahlprofil höher ist als bei dem Holzquerschnitt.

### **8.4.Durchbiegung des Holzquerschnittes:**

Um die Durchbiegung des Holzes zeitabhängig zu berechnen, fand ich es unangebracht nur von den ermittelten Temperaturen auszugehen, da bei Holz die Abbrandrate die maßgebende Schwächung des Tragvermögens ist. Hierzu habe ich die Geometrie des Modells etwas verändert.

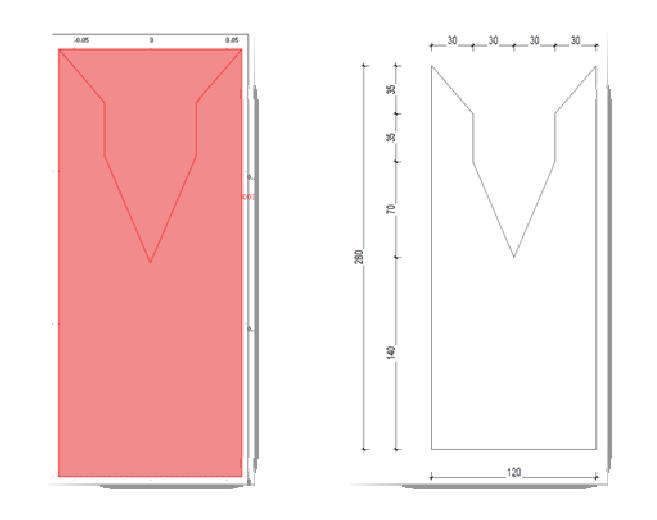

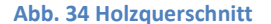

Wie man erkennen kann besteht der Querschnitt jetzt aus zwei Teilen. Der obere Teil soll die Zone darstellen, die nicht so stark mit der Temperaturveränderung beansprucht ist. Diese Zone wird mit einem konstanten E-Modul von 11000 N/mm² angenommen. Der untere Teil wird mit einem Abminderungsfaktor des E-Moduls gerechnet.

Abminderung des E-Moduls im Zusammenhang mit der Abbrandrate:

-dies ist nur eine Vereinfachung und spiegelt nicht das exakte Verhalten des Holzes wieder.

Der untere Querschnitt hat ein Anfangs-E-Modul von 11000 N/mm² und eine Fläche von 26600 mm². Geht man von einer konstanten Abbrandrate von 0,71 mm/min (bei Nadelholz) aus so wird sich der Querschnitt im Laufe der zu berechnenden 90 min stark reduzieren.

$$
A = (30*35) + (2*35*35) + (2*70*30) + (140*120) = 26600
$$
mm<sup>2</sup>

Berücksichtigt man nun die Abbrandrate

$$
A_t = ((30 - (2 * 0.71 * t)) * 35) + (2 * (35 - 0.71 * t) * 35)
$$

$$
+(2*70*(30-0.71*t))+(70*30)
$$

Daniel Hölscher Matr.Nr.: 501350 WS08/09

$$
+((140-0.71*t)*(120-(2*0.71*t))
$$

So ergibt sich eine Abhängigkeit zur Zeit.

Sagen wir jetzt das Verhältnis von E-Modul zu Fläche zum Zeitpunkt 0 wäre 1, so bekommt man zu jedem Zeitpunkt danach einen abgeminderten Wert des E-Moduls.

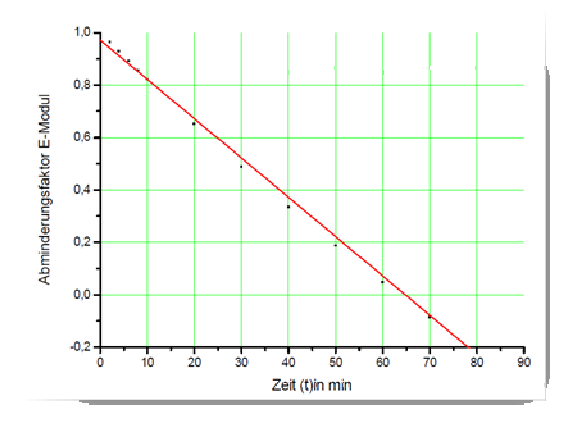

#### **Abb. 35 Abminderungsfaktor E-Modul**

Mit diesem Abminderungsfaktor des E-Moduls bin ich bei der Berechnung der Durchbiegung des Holzes zu folgendem Ergebnis gekommen.

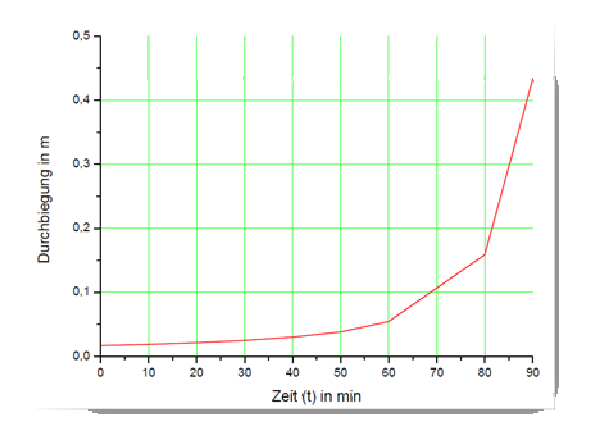

#### **Abb. 36 Durchbiegung vom Holzbauteil**

Im Diagramm, das die maximalen Durchbiegungen des Holzquerschnittes anzeigt, kann man die Durchbiegung des Holzes in Abhängigkeit der Zeit und der Abminderung des E-Moduls gut erkennen. Man sieht ,dass die Durchbiegungen bis zur 60 Minuten relativ gering sind, jedoch ab da stark ansteigen weil der Querschnitt an der Stelle versagt.

Zur besseren Veranschaulichung siehe Animationen:

#### Durchbiegung Holz 3D

## **8.5.Durchbiegung des Stahlquerschnittes:**

Auch bei dem Stahlprofil wird der kühle Bereich anders gesondert behandelt.

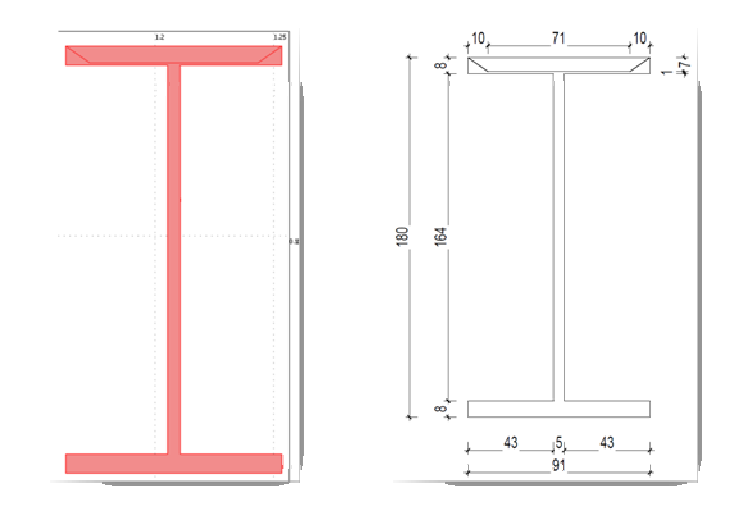

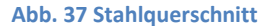

Hierbei werde ich bei der Berechnung auf die Daten aus dem Abschnitt 5.2. zurückgreifen um das E-Modul des Querschnittes abzumindern.

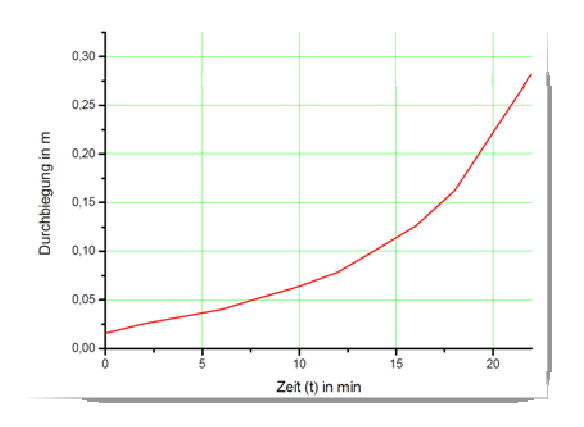

#### **Abb. 38 Durchbiegung des Stahlquerschnittes**

Nach der Auswertung der Ergebnisse ist schnell klar geworden das der Stahlquerschnitt nach ca. 24 Minuten seine Festigkeit komplett verliert und plötzlich versagt.

Zur besseren Veranschaulichung siehe Animationen:

Durchbiegung Stahlprofil 3D

## **8.6.Vergleich der Ergebnisse der Durchbiegungsberechnung:**

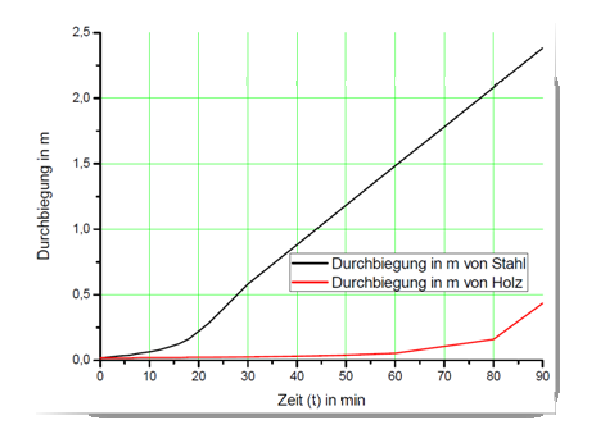

#### **Abb. 39 Vergleich der Ergebnisse der Durchbiegungsberechnung**

In dem oben gezeigtem Diagramm sind klar die Unterschiede zwischen den beiden Baustoffen, Holz und Stahl zu erkennen. Wie zu meist bekannt ist hat das Holz bei brandfällen ein eher gutmütiges Versagen und kündigt dieses durch starke Geräuschentwicklung an. Stahl dagegen hat, im Brandfall, ein sehr plötzliches Versagen und dieses tritt sehr schnell ein.

## **9.Fazit**

Im Laufe der Bearbeitung ist mir aufgefallen, von wie vielen Faktoren die Wärmeleitung und die Durchbiegung, von Holz und Stahl, im Falle eines Brandfalles abhängen. Das Benutzen von FEM-Programmen, speziell Comsol Multiphysiks, ist sehr anspruchsvoll und umfangreich.

Was den Unterschied zwischen Holz und Stahl im Brandfall angeht, denke ich habe ich gut dargestellt wie ungleich sie sich verhalten. Dass Stahl ein plötzliches Versagen aufweist und Holz eher gutmütig ist, kann man gut aus meiner Arbeit erkennen. Auch im Sinne der Wärmeleitung kann man sehen das Stahl, durch seine hohe Wärmeleitfähigkeit, sehr schnell und mit dem kompletten Querschnitt aufheizt.

Im Großen und Ganzen kann man sagen, dass bei Bauteilen, die schon durch ihren Querschnitt und ihre Belastung sehr stark ausgereizt sind, auf jeden Fall Maßnahmen getroffen werden müssen um eine F90 Beanspruchung stand zu halten.

# **10.Abbildungsverzeichnis:**

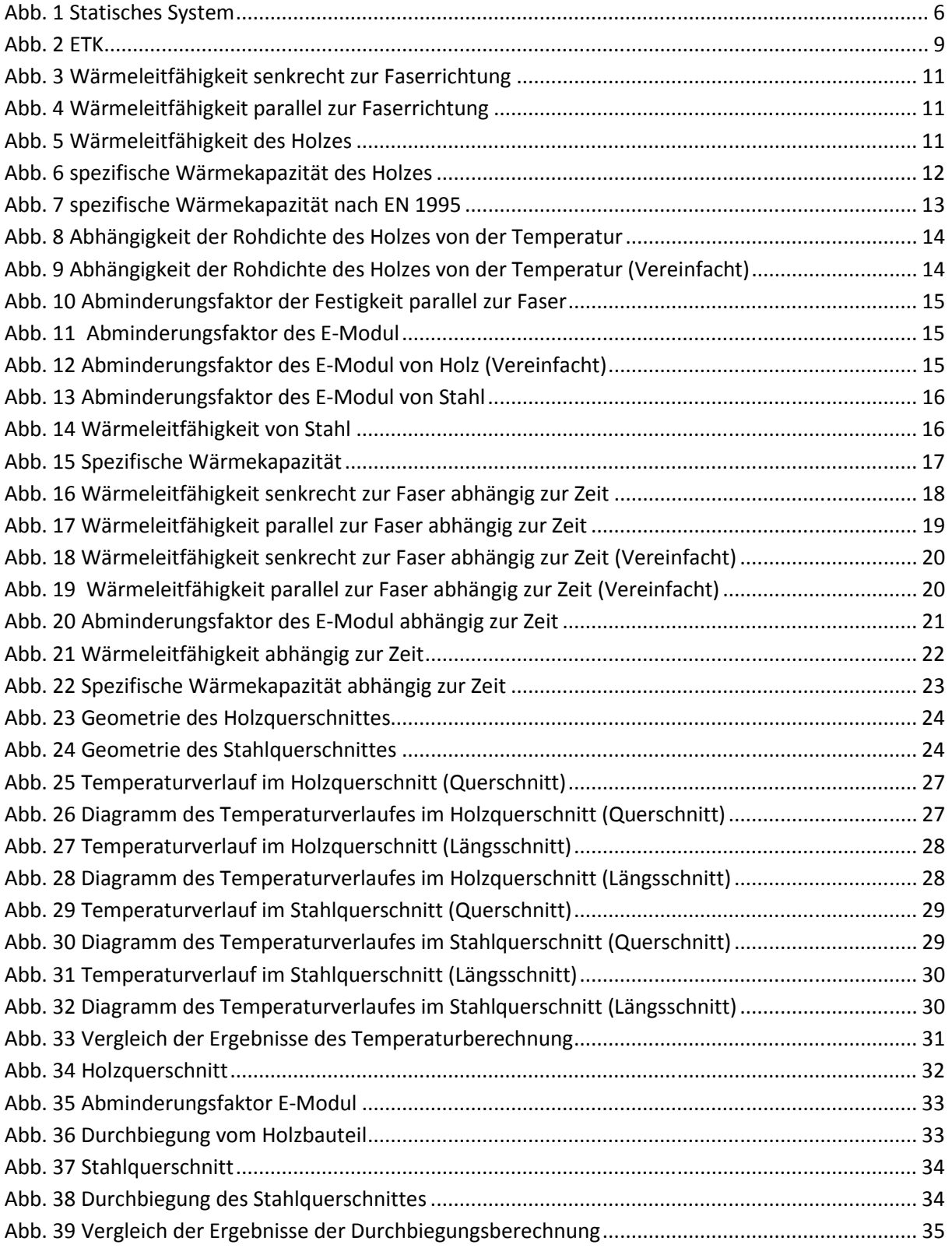

# **11.Quellenverzeichnis:**

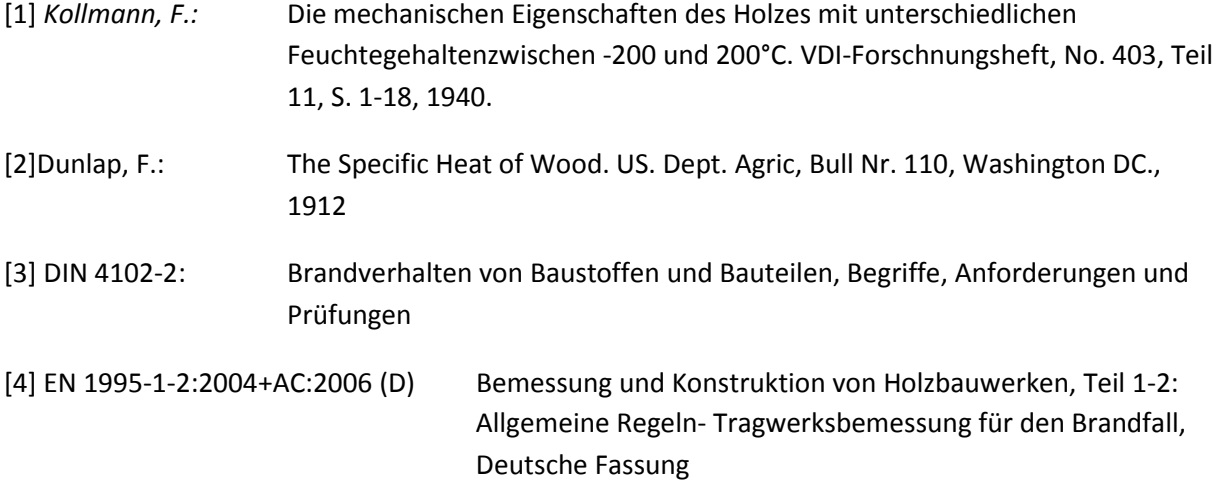